#### Technologie informacyjne (EZ1E1003)

Politechnika Białostocka - Wydział Elektryczny semestr I, studia niestacjonarne I stopniaRok akademicki 2021/2022

#### Pracownia nr 3 (23.10.2021)

dr inż. Jarosław Forenc

Technologie informacyjne (EZ1E1003), studia niestacjonarne I st. dr inż. Jarosław Forenc<br>Rok akademicki 2021/2022, Pracownia nr 3 Rok akademicki 2021/2022, Pracownia nr 33/14

#### LibreOffice Writer - Tabele

- П Wstawienie tabeli:
	- $\Box$  $\Box$  Tabela  $\rightarrow$  Wstaw tabelę (Ctrl + F12)
	- $\Box$ ikonka na pasku narzędzi

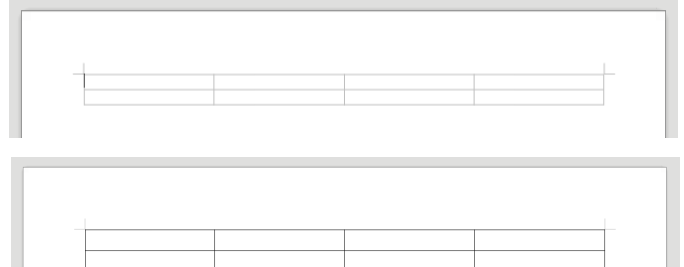

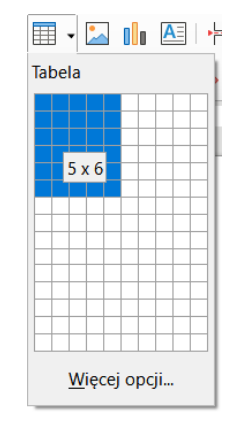

#### LibreOffice Writer - Tabele

г Wstawienie tabeli:

> X Wytnij la Kopiuj LB Wklej 7 Wklej specjalnie Podziel komórki Wstaw  $\overline{E}$  Usuń <sup>d</sup><sup>th</sup> Rozmian Styl  $\leq$  Klonui formatow

 $A<sub>a</sub>$  Znak **K** Akapit

15 Wypunktowanie i Wstaw komentar  $\Box$  Wstaw podpis...

- $\Box$ Tabela Wstaw tabelę (Ctrl + F12 Ctrl F12)
- $\Box$ ikonka na pasku narzędzi

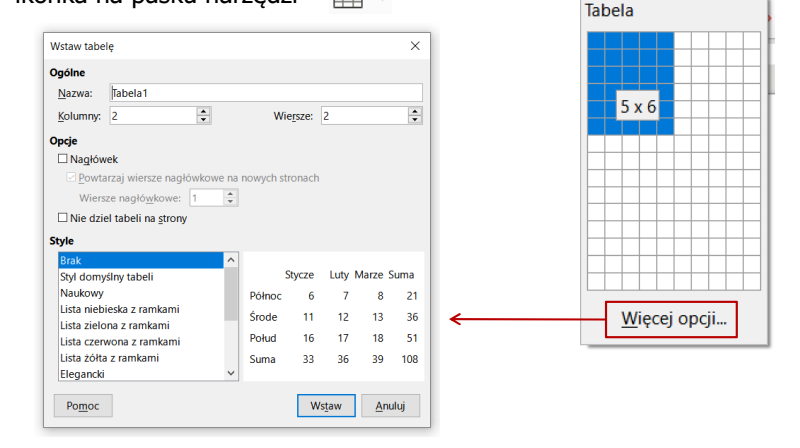

Technologie informacyjne (EZ1E1003), studia niestacjonarne I st. dr inż. Jarosław Forenc<br>Rok akademicki 2021/2022, Pracownia nr 3 Rok akademicki 2021/2022, Pracownia nr 3 $4/14$ 

F<sub>2</sub>

国·<mark>国</mark>·图·

# LibreOffice Writer - Tabele (formatowanie)

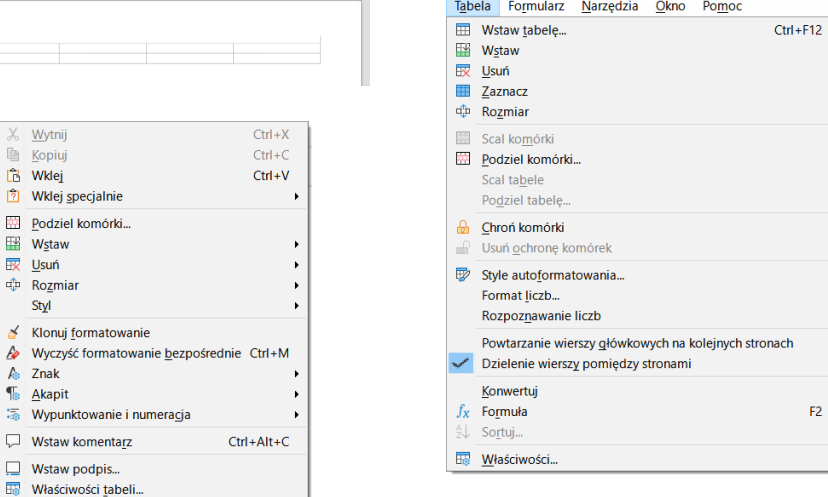

#### LibreOffice Writer - Tabele (formatowanie)

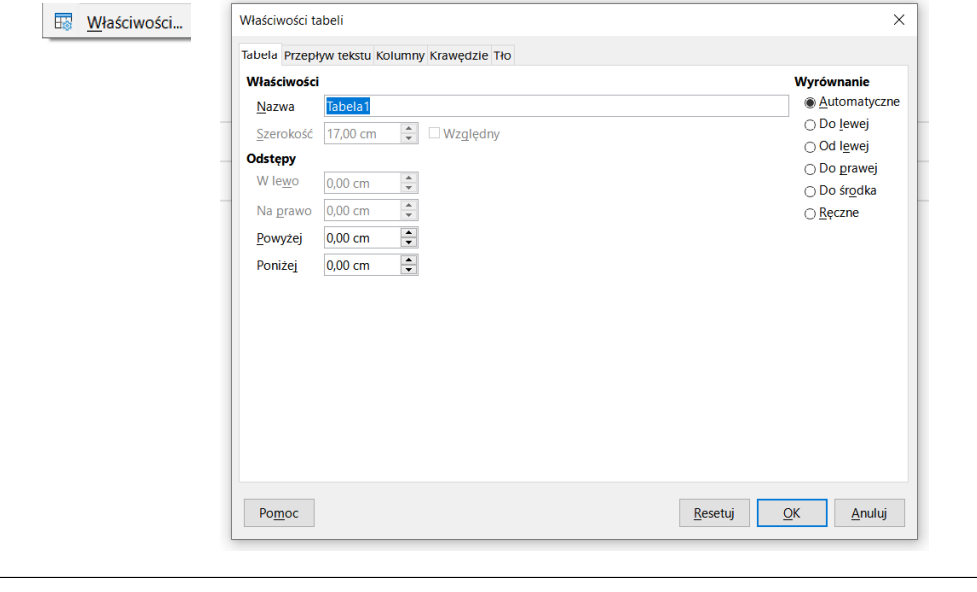

Technologie informacyjne (EZ1E1003), studia niestacjonarne I st. dr inż. Jarosław Forenc<br>7/14 7/14 Rok akademicki 2021/2022, Pracownia nr 3 $3 \t 7/14$ 

#### LibreOffice Writer - Wstawianie grafiki

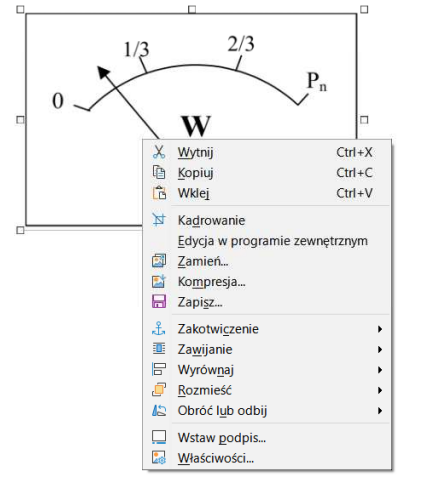

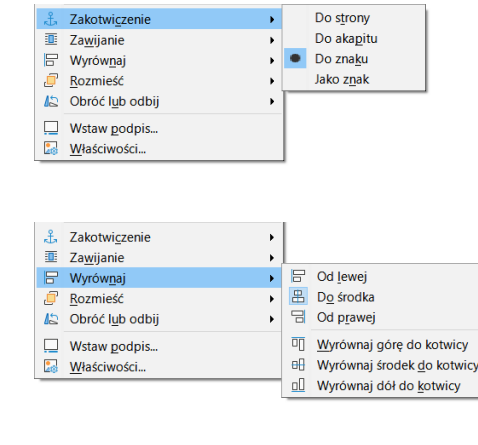

#### LibreOffice Writer - Tabele (formatowanie)

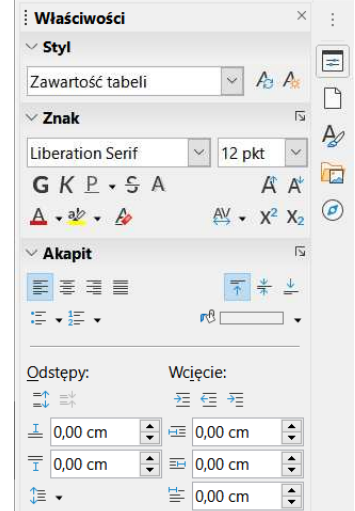

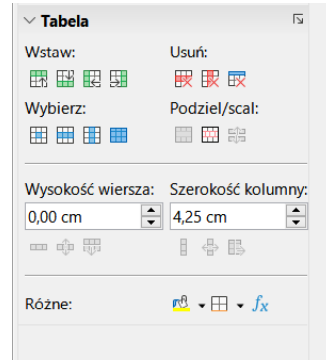

Technologie informacyjne (EZ1E1003), studia niestacjonarne I st. dr inż. Jarosław Forenc<br>8/14 8/14 Rok akademicki 2021/2022, Pracownia nr 38/14

#### LibreOffice Writer - Wstawianie grafiki

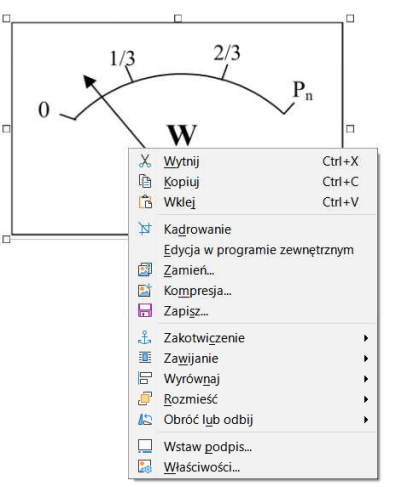

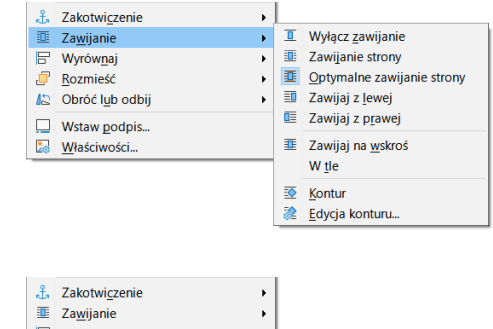

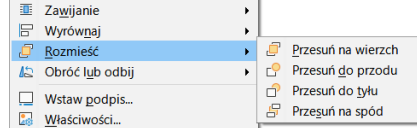

# LibreOffice Writer - Formatowanie strony

**Format**  $\rightarrow$  **Styl Strony**  $\rightarrow$  **Strona** 

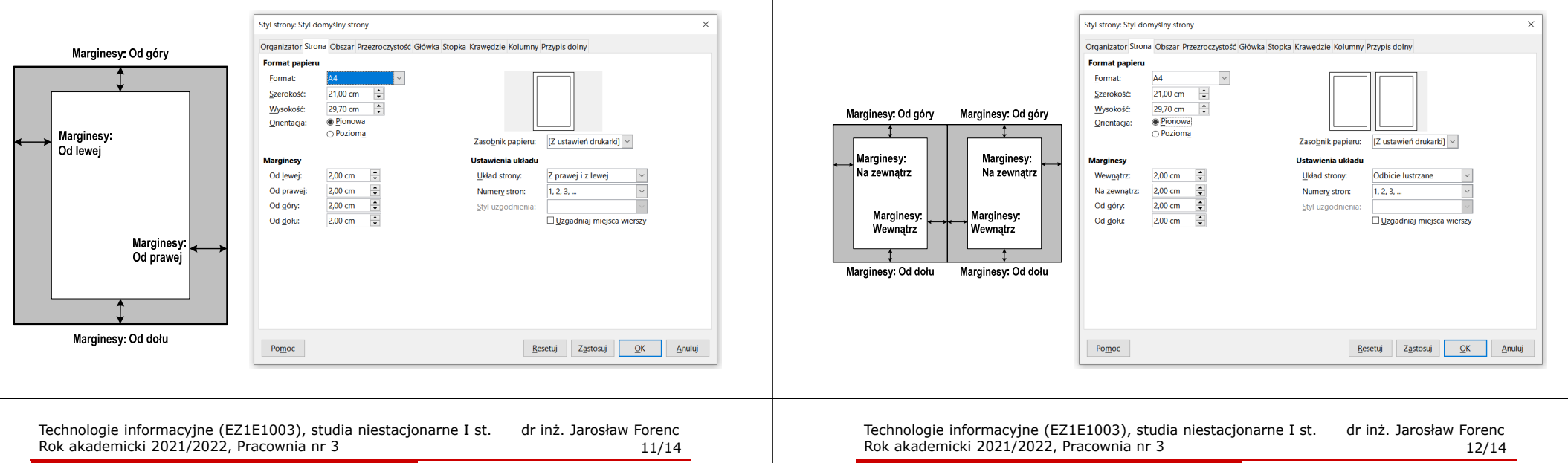

 $\frac{1}{2}$ 

 $\div$ 

 $\frac{1}{x}$ 

### LibreOffice Writer - Nagłówek (Główka)

- п Nagłówek - część dokumentu, którą wstawiamy na jednej stronie (na górze strony), a która pojawia się w całym dokumencie
- п **Format**  $\rightarrow$  **Styl strony**  $\rightarrow$  **Główka**

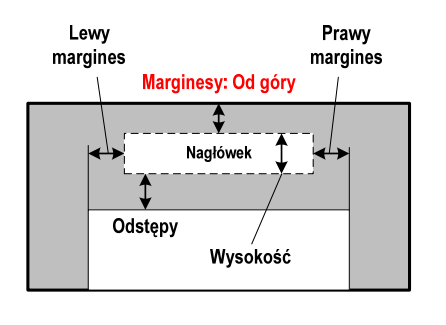

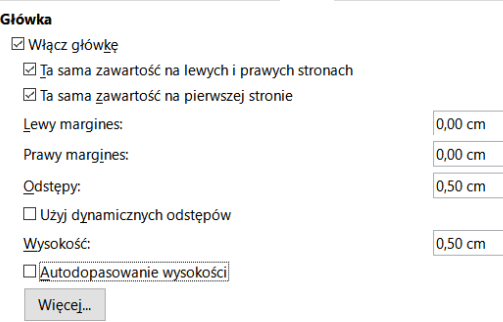

Technologie informacyjne (EZ1E1003), studia niestacjonarne I st. dr inż. Jarosław Forenc Rok akademicki 2021/2022, Pracownia nr 3 $10/14$ 

# LibreOffice Writer - Formatowanie strony

#### Ē. **Format**  $\rightarrow$  **Styl Strony**  $\rightarrow$  **Strona**

#### LibreOffice Writer - Stopka

- n Stopka - część dokumentu, którą wstawiamy na jednej stronie (na dole strony), a która pojawia się w całym dokumencie
- Ē. **Format**  $\rightarrow$  **Styl strony**  $\rightarrow$  **Stopka**

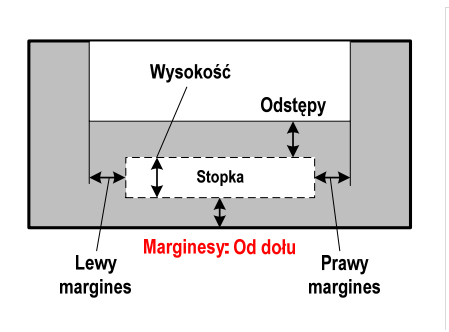

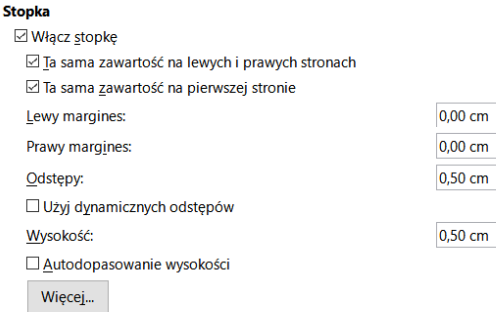

 $\div$ 

 $\overline{\div}$ 

 $\div$ 

 $\frac{1}{\sqrt{2}}$ 

# LibreOffice Writer - Formatowanie strony

 $\overline{\phantom{a}}$ **Panel boczny**  $\rightarrow$  **Strona** 

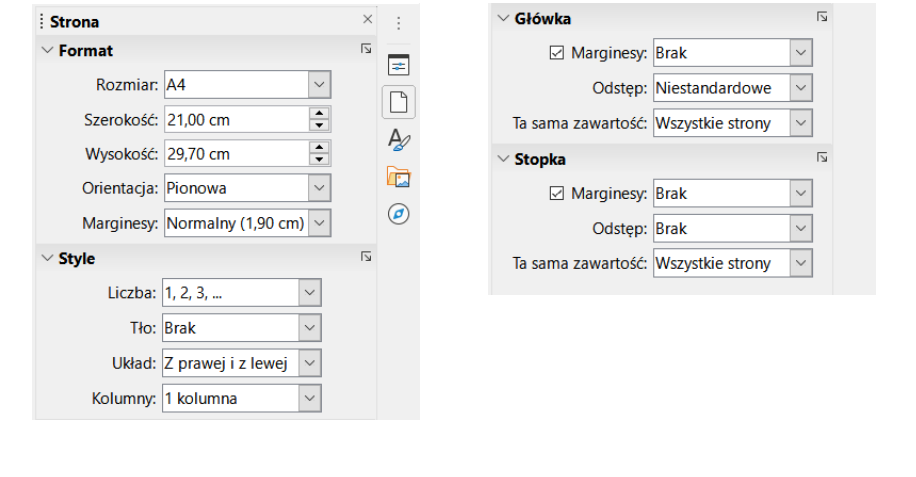

Technologie informacyjne (EZ1E1003), studia niestacjonarne I st. dr inż. Jarosław Forenc Rok akademicki 2021/2022, Pracownia nr 3 $14/14$ 

#### LibreOffice Writer - Numery stron

- $\blacksquare$ **Numer strony**<br> $\overline{\phantom{a}}$
- Ē. ■ Wstaw  $\rightarrow$  Pole  $\rightarrow$  Numer strony

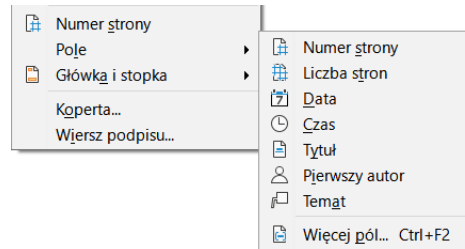

 $\blacksquare$ Numer strony wstawiany jest w aktualnym położeniu kursora